# Future Of File Sharing: Challenges of Portals, PDF Encryption, Tax Return Delivery & E-Signatures

**Presented by:** 

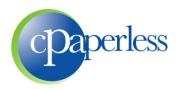

Sponsored by:

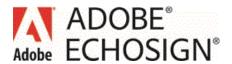

### **Administrative Items**

- 90 Minutes (Education, Demo, Q&A)
- ➤ Participants are muted. Please ask questions through the GoToWebinar Control Panel
- 10% Discount to all attendees
- Eligible to Receive 1.5 CPE Credits
  - Register at <u>www.cpaacademy.org</u>
  - Logged in for 75 minutes
  - Answer 5 of 6 polling questions
  - CPE Certificate will be issued in 2 3 business days
  - Check spam & junk, then login to your account
  - iPad and iPhone viewers beware

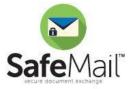

### cPaperless, LLC

- Paperless tools for the tax & accounting industry
- **Products**

Prepare Send E-Sign

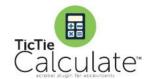

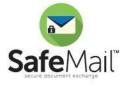

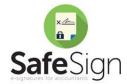

- 2,500+ Customers and 20,000+ Licensed Users
- Steve Dusablon

President & CEO (800) 716-2558 x 110 Steve.Dusablon@cPaperless.com

### Webcast Agenda

- Daily transfers vs. Seasonal transfers
- What is File Sharing?
- > File Sharing options and related challenges
- Our Approach, and why you need 2 delivery methods
- TaxReturnFlow The Future of Tax Return Delivery
- Software Demonstration
- > Q&A

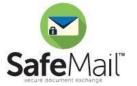

### Daily vs. Seasonal Transfers

### Daily

- Used by every person in your firm to securely transfer any document any day of the year
- Small or large files
  - Excel
  - Word
  - PDF
  - QuickBooks
- Used by your clients to securely send documents to you

### Seasonal

- Usually done by only a few people in your firm
- Usually Large quantities. Can be batch processed and automated
- Some documents require signature
- Examples
  - Organizers
  - Engagement Letters
  - §7216 Consent Letters
  - Tax Returns and Form 8879
  - Electronic K-1 distribution to shareholders

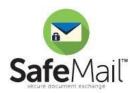

### What Does File Sharing Mean?

### The Historical Way

- Ben Franklin appointed the first Postmaster General in 1775
- For the past 2 centuries, accounting firms have used the manila envelop and the US Postal Service to transfer important documents

### Why Move to Electronic File Sharing?

- Continued movement towards paperless processes, green environments
- Reduces printing and delivery costs
- Automation creates efficiency for both staff and clients
- Provides real time reporting and tracking
- It's a mobile World, and client's want mobile solutions

### Electronic Methods

- Non-Secure
  - Fax
  - Regular Email attachments
- Secure
  - Email: Encrypted PDF Files as Email Attachments
  - Links: Client Portals & File Transfer Systems

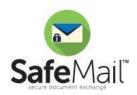

### **Encrypted PDF Files**

### Foundation of SafeMail

- Automated the process on manually encrypting PDF files
- Remains an important part of our program

### Archived Webcast

- "Encrypting PDF Files in Email Attachments: Reduce Risk, Automation & Compliance"
- https://www.cpaperless.com/Videos/EncryptPDFFiles/EncryptingPDFFiles.html
- Same process of email, but applying encryption for security and Breach of Privacy Laws compliance
- Apply encryption manually with Adobe Acrobat Standard or Professional

### Polling Question #1

### New & increasing issues with sending encrypted PDF files

- Technology changes that you/we can't control
  - PC's: MAC Preview and Windows 8 viewer
  - Internet: Browsers and web based email (Google Chrome, Yahoo, etc.)
  - Mobile devices: PDF links don't work

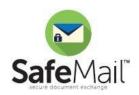

### **Link Transfers**

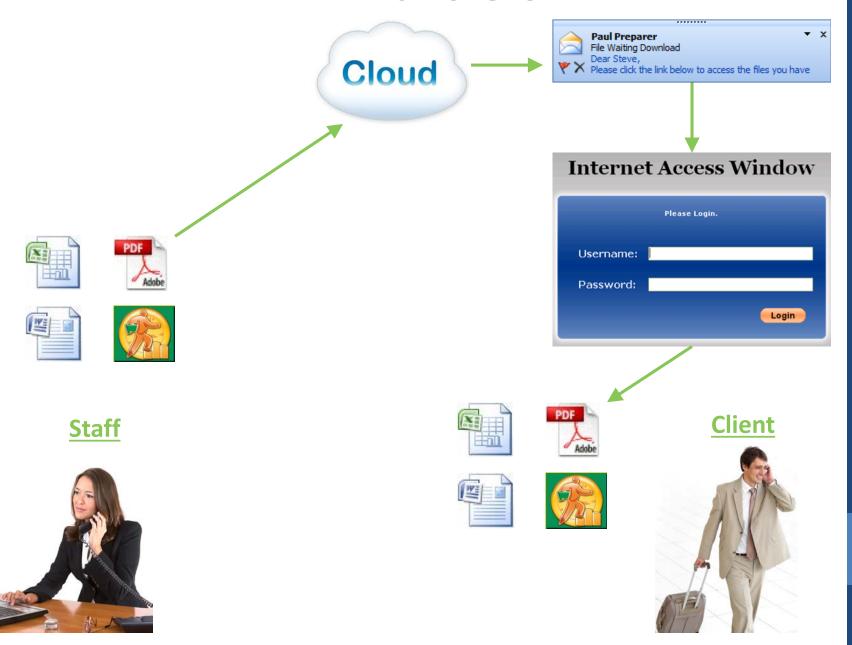

### **Options for Link Products**

- Client Portals
  - Tax vendors, DMS's, website hosting companies, etc.
  - If you don't use a Portal already, someone has tried to sell you one
  - Positioned as the utopia of delivery mechanisms and online storage
- File Transfer Solutions

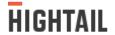

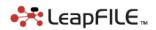

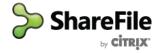

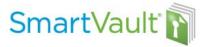

- Polling Question #2
- Archived Webcast
  - "Why Client Portals Fail: Understanding File Transfer Solutions"
  - Less than 35% of your clients will adopt these systems
  - Password authentication, download links removed by Firewalls
  - https://www.cpaperless.com/Videos/WhyClientPortalFail/WhyClientPortalsFail.html

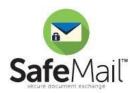

### **Summary**

### Daily File Sharing is more complicated than most people think

- Can't rely on a single method of delivery
- You need to use both options (PDF Encryption and Links)
- Neither option is perfect, they both have problems

### Client Problems

- Encrypted PDF files in an email attachment
  - Increasing issues with proprietary viewers, Internet, and mobile devices
- Links (Portals and File Transfer Solutions)
  - Clients forget passwords
  - Links get stripped by many firewalls
- If you only use one method, then you will always have problems

### Staff Problems

- Does the recipient use a Mac or Windows 8?
- Does the recipient use web-based email?
- Is the recipient accessing the files from a mobile device?
- Do the recipient work for a bank, financial institution or governmental agency?
- How often do I send to this recipient? Will they remember their password?

### It all leads to frustration

### Our Approach to Solving the Problem

### Links

- Highest success rate, easiest for the recipients to download files
- Work best for mobile devices

### Link Authentication Options

- No Authentication
  - Click a link and immediately download the files
  - Compliant, but not secure
- QA authentication (most popular and recommended)
  - QA = Question & Answer
  - Examples: Last 4 of SSN, 10 digit cell phone, 5 digit ZIP code, etc.
- Portal Login (most secure)
  - Client login with user name and password
  - Only recommended for high frequency clients (Bookkeeping, payroll, etc.)

### Encrypted PDF files

- Use when sending to bankers, financial institutions and governmental agencies when needed
- Only SafeMail offers both delivery methods, and all three authentication options, in a single solution

### **Daily Transfer Cheat Sheet**

| Recipient                                                                                    | Link (QA)   | Link (Portal Login) | Encrypted PDF |
|----------------------------------------------------------------------------------------------|-------------|---------------------|---------------|
| Average Client                                                                               |             |                     |               |
| Mac User?                                                                                    | Recommended | No                  | No            |
| Windows 8 User?                                                                              | Recommended | No                  | No            |
| Mobile Device Access?                                                                        | Recommended | No                  | No            |
| High Frequency of Transfer                                                                   |             |                     |               |
| <ul> <li>Bookkeeping, QuickBooks,<br/>Payroll, Corporate, Business<br/>Management</li> </ul> | Yes         | Recommended         | Yes           |
| Links Stripped by Firewalls                                                                  |             |                     |               |
| • Banks                                                                                      | No          | No                  | Only Option   |
| Financial Institutions                                                                       | No          | No                  | Only Option   |
| Governmental Agencies                                                                        | No          | No                  | Only Option   |

### **Seasonal Transfers**

- > Large quantities of documents sent periodically
  - Organizers
  - Engagement Letters
  - Tax Returns and Form 8879
  - K-1's for shareholder distribution
- Efficiency gains through batch processing and automation
- Some documents require signatures, others do not
- How does your Client Portal or File Transfer solution handle these items?
  - Currently, none do a very good job
  - Some publish to Portals but we have the password / login issue, and your clients can't E-Sign
  - None provide workflow automation for tax and accounting seasonal documents

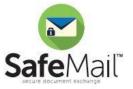

### **E-Sign Documents**

### **Client Documents**

- ✓ Form 8879
- ✓ Form 4506-T
- √ § 7216 Consent
- ✓ Engagement Letters
- ✓ Management Rep Letters
- ✓ Audit Rep Letters
- ✓ A/R and A/P Confirmations
- ✓ Client Consent Forms
- ✓ New Client Acceptance
- ✓ Conflict of Interest
- ✓ Payroll Processing
- √ W-9's
- ✓ Credit Card Authorization

### **Internal Documents**

- ✓ Annual Independence Survey
- ✓ IT Policy
- ✓ Partnership Agreements
- ✓ Internal Routing Sheets
- ✓ Human Resource Related Doc's
  - Offers of Employment
  - W-4 & I-9
  - Employee Handbooks
  - Medical, Dental & Insurance
  - 401k
  - Parking

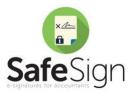

## Software Discussion and Demonstration

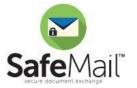

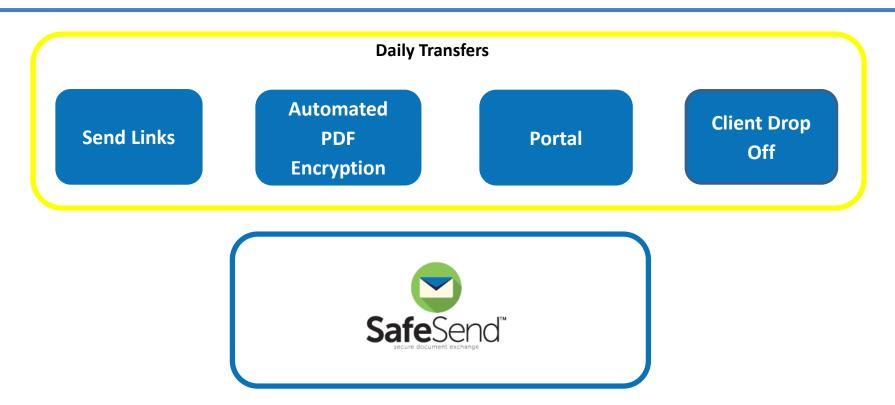

### **Watch Videos:**

http://www.cpaperless.com/Support/SafeMailTrainingVideosSupport.aspx

#### **Daily Transfers**

**Send Links** 

Automated PDF Encryption

**Portal** 

Client Drop
Off

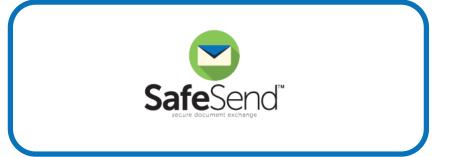

**Engagement Letter Flow** 

Signature Flow

Organizer Flow Tax Return Flow

K-1 Flow

**Seasonal Transfer Add-ons** 

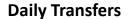

**Send Links** 

Automated PDF Encryption

**Portal** 

Client Drop
Off

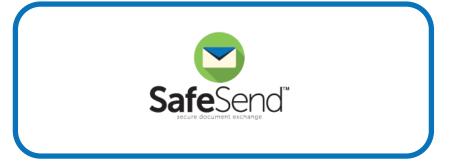

**Engagement Letter Flow** 

Signature Flow

Organizer Flow Tax Return Flow

K-1 Flow

**Seasonal Transfer Add-ons** 

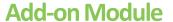

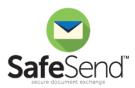

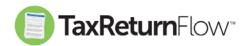

### **Tax Software**

### Client Copy of Tax Return

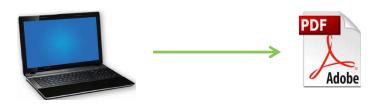

- 1. ProSystem fx Tax
- 2. GoSystem Tax RS
- 3. Lacerte
- 4. UltraTax
- 5. Drake
- 6. Etc

- 1. Filing Instructions & Transmittals
- 2. Tax Return
- 3. Fed & State e-file forms
- 4. 1040 V / ES Payment Vouchers
- 5. Invoice

#### **SafeMail**

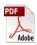

1. Filing Instructions & Transmittals

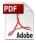

2. Tax Return

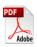

3. Fed & State e-file forms

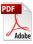

4. 1040V / ES Payment Vouchers

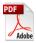

5. Invoice

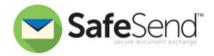

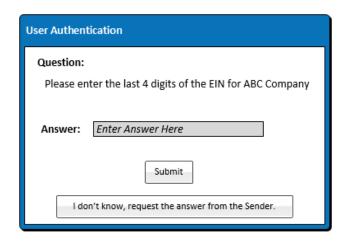

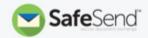

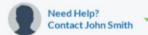

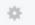

#### Welcome to the Callen & Hunt, LLP Tax Return Processing System

Please complete the below steps to complete your 2014 tax filing.

Save Progress and Return Later

Print All Documents and Process Manually

#### Step #1:

Review or Print Filing Instructions And Transmittal Letter

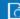

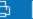

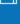

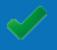

### Step #2:

Review and Approve Your Tax Return

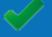

#### Step #3:

Sign Your e-file Authorization Forms

Taxpayer Signed Spouse Signed

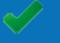

#### Step #4:

Print Your Estimated Payment Vouchers

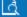

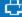

#### 凹

### Step #5:

Review And Process Your Invoice

You're Almost Done

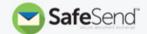

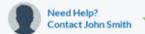

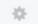

#### Step #2: Review and Approve Your Tax Return

I Approve This Tax Return For Filing

Save and Return Later

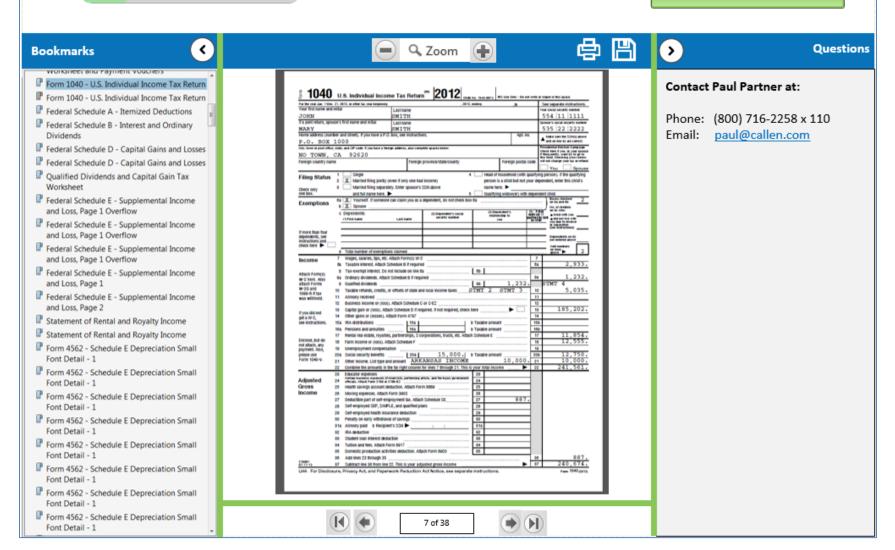

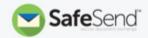

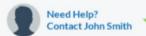

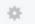

#### Welcome to the Callen & Hunt, LLP Tax Return Processing System

Please complete the below steps to complete your 2014 tax filing.

Save Progress and Return Later

Print All Documents and Process Manually

#### Step #1:

Review or Print Filing Instructions And Transmittal Letter

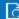

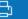

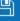

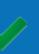

#### Step #2:

Review and Approve Your Tax Return

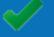

### Step #3:

Sign Your e-file Authorization Forms

Taxpayer Signed Spouse Signed

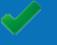

#### Step #4:

Print Your Estimated Payment Vouchers

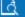

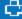

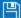

### Step #5:

Review And Process Your Invoice

You're Almost Done

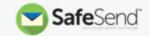

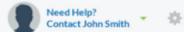

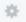

#### Step #5: Review and Process Your Invoice

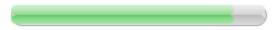

#### Please Review Your Invoice

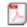

Invoice #7838.pdf

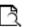

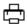

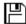

#### **Pay Now Online**

Amount Due

\$475.00

- Pay with a credit card
- 0 Pay with Pay Pal

Process Payment

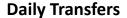

**Send Links** 

Automated PDF Encryption

**Portal** 

Client Drop
Off

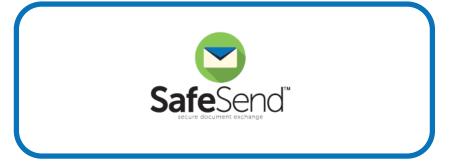

**Engagement Letter Flow** 

Signature Flow

Organizer Flow Tax Return Flow

K-1 Flow

**Seasonal Transfer Add-ons** 

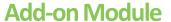

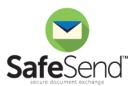

#### **MS Word**

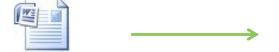

Create Engagement
 Letter Template with the
 SignatureFlow Word
 Add-in

#### **MS Excel**

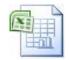

- 1. A .CSV file is created for you
- 2. Populate it with your clients information

### **Engagement Letter Flow**

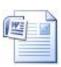

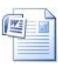

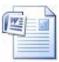

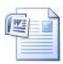

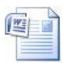

1. Batch process and send hundreds for E-Signature

### Q&A

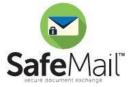

### **System Requirements**

### Staff

- Microsoft Outlook 2007, 2010 or 2013
- Microsoft Office 2007, 2010 or 2013
- Internet Connection
- Citrix or Terminal Server compatible

### Clients

- Internet Connection
- Email Access
- Adobe Acrobat Reader 7.0 or higher (Free version)

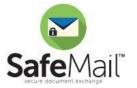

### **Next Steps**

> FREE 30 Day Trails

Available to all members of your company

### Contact Us:

Web: <u>www.cPaperless.com</u>

Email: <u>sales@cPaperless.com</u>

Phone: (800) 716-2558 x 100

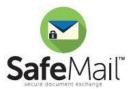